Rechnung RVG Schlusstext

# Rechnung RVG Schlusstext

#### Hauptseite > Gebühren > Rechnung RVG > Rechnung RVG Schlusstext

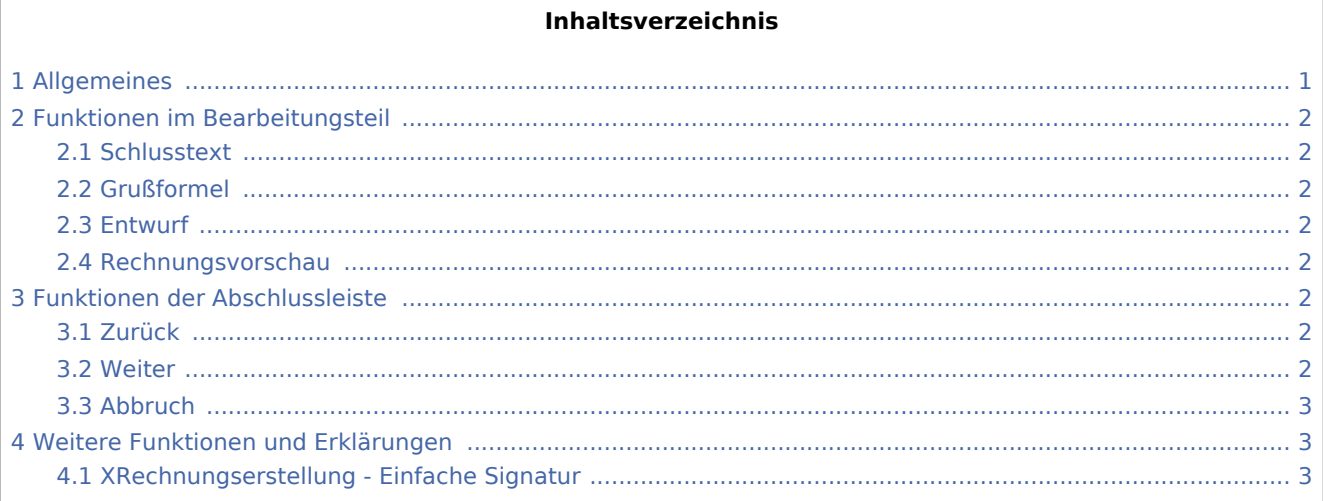

# <span id="page-0-0"></span>Allgemeines

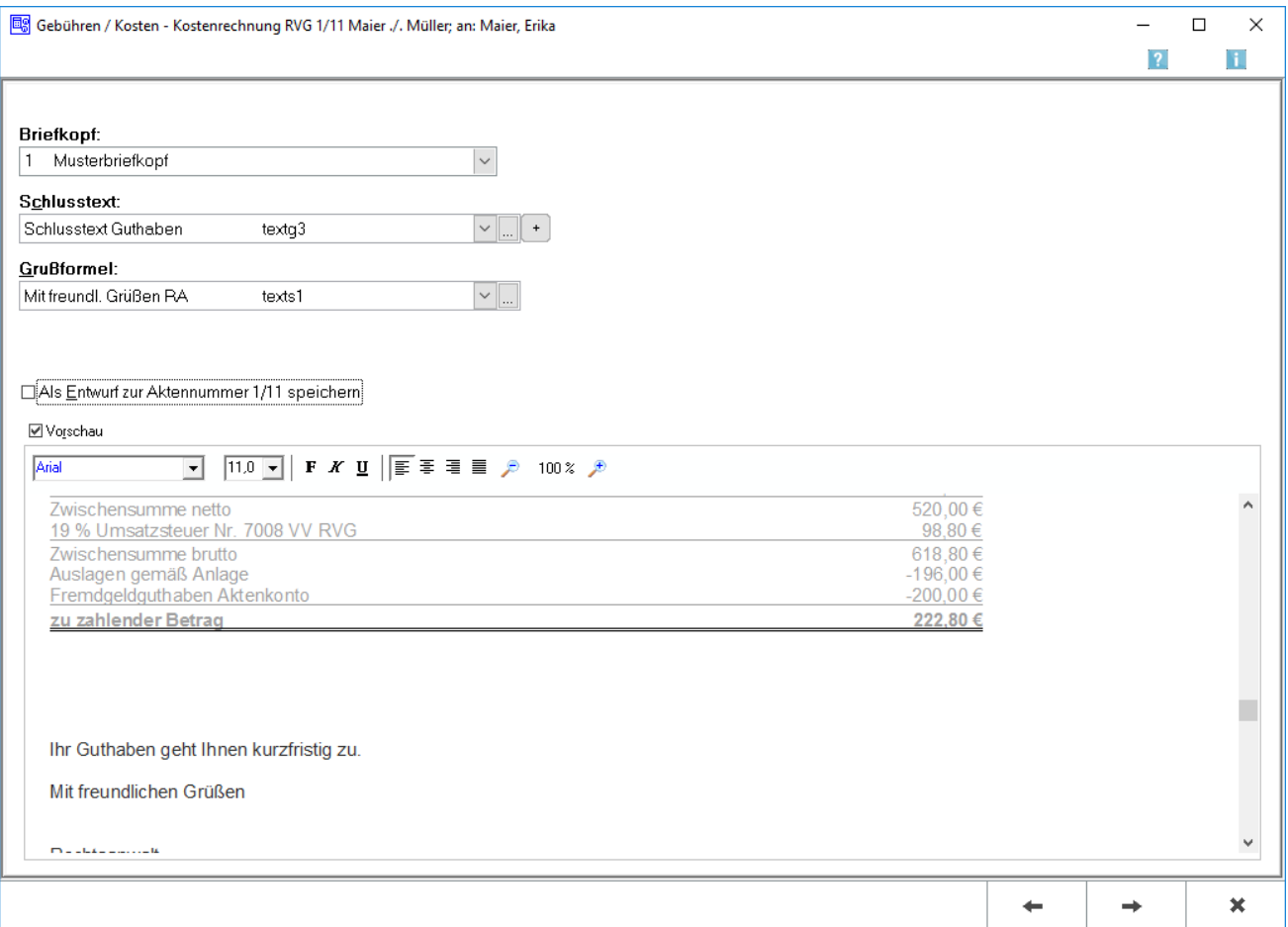

Rechnung RVG Schlusstext

In dieser Maske stehen die Schlusstexte für die Kostenrechnung zur Verfügung.

## <span id="page-1-0"></span>Funktionen im Bearbeitungsteil

### <span id="page-1-1"></span>**Schlusstext**

Mit  $\vee$  kann aus der Liste der angelegten Texte der gewünschte Schlusstext ausgewählt werden. Der ausgewählte Text wird bei der Erstellung der nächsten Rechnung automatisch wieder vorgeschlagen. Über kann die entsprechende Komfobox aufgerufen und dort der Auflistung neue Texte hinzugefügen oder vorhandene geändert werden. Über  $\vert + \vert$  kann ein weiterer Schlusstext eingefügt werden, der jeweils nur für die aktuelle Rechnung verwendet wird.

### <span id="page-1-2"></span>Grußformel

Mit  $\vee$  können aus einer Liste gespeicherte Grußformeln ausgewählt werden. Die ausgewählte Grußformel wird bei der Erstellung der nächsten Rechnung automatisch wieder vorgeschlagen. Über - kann die entsprechende Komfobox aufgerufen werden und dort der Auflistung neue Grußformeln hinzugefügt werden oder vorhandene geändert werden.

## <span id="page-1-3"></span>Entwurf

Bei Aktivierung dieser Einstellung wird die Rechnung als Entwurf gespeichert. Wurde zu dieser Akte bereits eine Kostenrechnung als Entwurf gespeichert, wird durch folgende Frage darauf hingewiesen. Eine Buchung der Rechnung entfällt in diesem Fall; Sie gelangen direkt zur Druckvorschau. Ihre gespeicherten Entwürfe können Sie dann über [Rechnungsentwürfe](https://onlinehilfen.ra-micro.de/index.php/Rechnungsentw%C3%BCrfe) jederzeit weiterbearbeiten.

#### <span id="page-1-4"></span>Rechnungsvorschau

In dieser Rechnungsvorschau wird ein Überblick über die bislang erfassten Rechnungspositionen gegeben.

# <span id="page-1-5"></span>Funktionen der Abschlussleiste

#### <span id="page-1-6"></span>Zurück

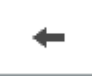

Öffnet das Fenster [Zusatzkosten.](https://onlinehilfen.ra-micro.de/index.php/Rechnung_RVG_Zusatzkosten)

#### <span id="page-1-7"></span>**Weiter**

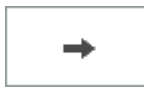

Öffnet das Fenster [Rechnung RVG - RVG Buchen.](https://onlinehilfen.ra-micro.de/index.php/Rechnung_RVG_RVG_Buchen)

Rechnung RVG Schlusstext

### <span id="page-2-0"></span>Abbruch

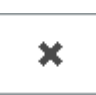

Schließt das Fenster.

# <span id="page-2-1"></span>Weitere Funktionen und Erklärungen

# <span id="page-2-2"></span>XRechnungserstellung - Einfache Signatur

Für das Versenden einer XRechnung ist eine einfache Signatur mit Hilfe der Angabe der Adressnummer des Absenders eines Benutzers aus der [Benutzerverwaltung](https://onlinehilfen.ra-micro.de/index.php/Benutzerverwaltung#Adress-Nr.) notwendig:

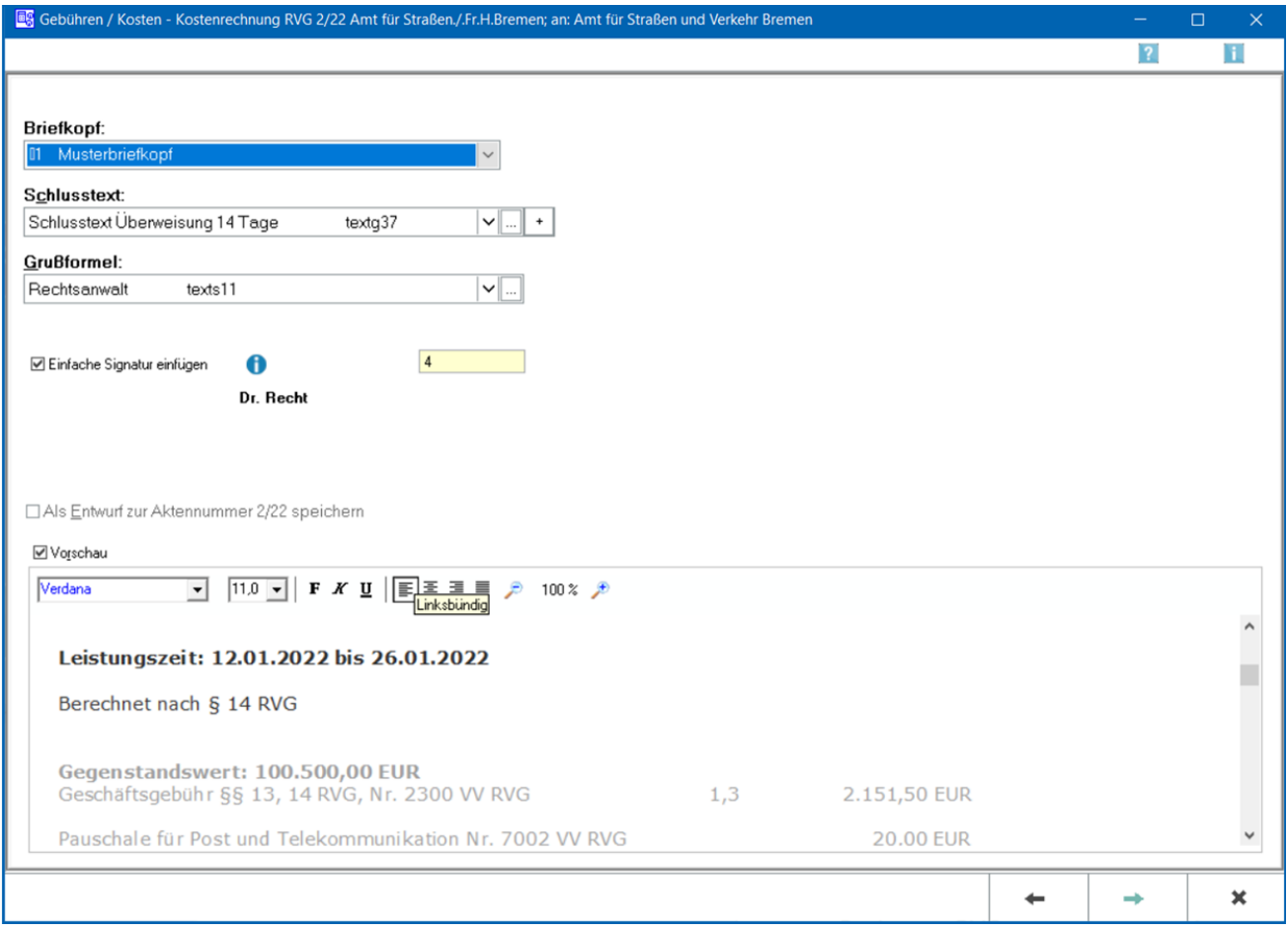

Dies dient sozusagen als Unterschrift unter die XRechnung. Diese Einstellung des Absenders wird bei der nächsten XRechnung in einer anderen Akte erneut vorgeschlagen.